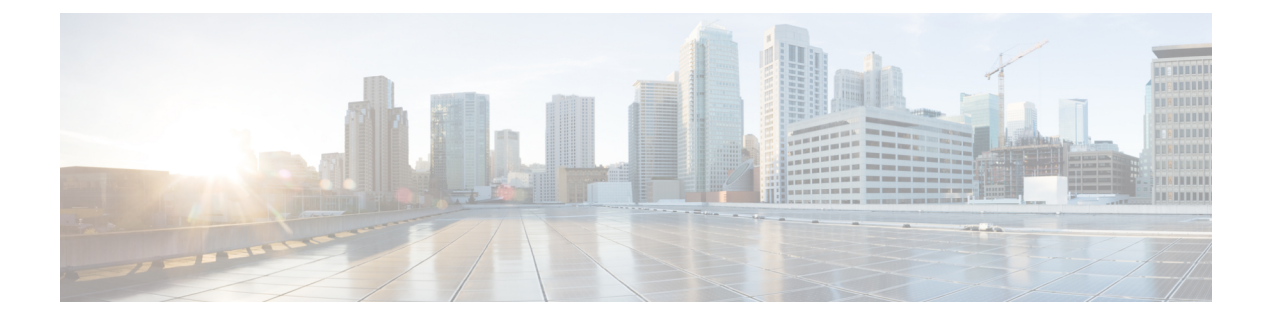

## **Uninstalling the Cisco Modeling Labs Client**

• [Uninstalling](#page-0-0) the Cisco Modeling Labs Client, page 1

## <span id="page-0-0"></span>**Uninstalling the Cisco Modeling Labs Client**

## **Before You Begin**

- Close the Cisco Modeling Labs client.
- (Optional) Ensure that you have saved any desired *.virl* files for reimporting purposes.

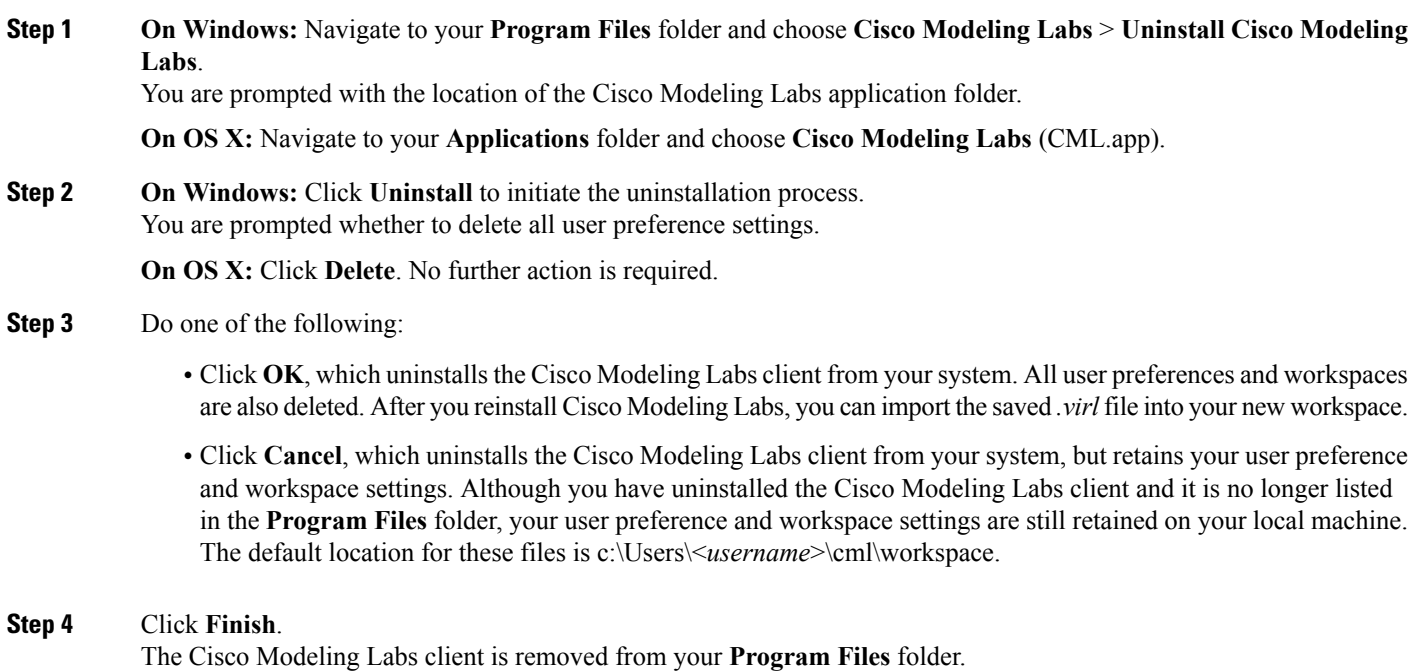

## **What to Do Next**

You are ready to download and install a later release of the Cisco Modeling Labs client.

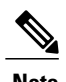

**Note** If you are importing a saved *.virl* file, see the topic **Importing Files** in the online help for more information.